## **ПРОГРАММНОЕ ОБЕСПЕЧЕНИЕ TOPAZ WEBDAS**

Инструкция по установке

Настоящая инструкция предназначена для пользователей, осуществляющих установку программного обеспечения TOPAZ WEBDAS.

ПО TOPAZ WEBDAS входит в состав дистрибутива TOPAZ\_TMInstaller\_build\_X.X.X.X.exe, где X.X.X.X-текущая версия дистрибутива.

Процесс установки TOPAZ\_TMInstaller описан в инструкции по установке TOPAZ TMLoader, ред. 11.2020. Документация расположена на сайте компании по адресу: [http://energosoft.net/files/](https://energosoft.net/files/%D0%A3%D1%81%D1%82%D0%B0%D0%BD%D0%BE%D0%B2%D0%BA%D0%B0_TOPAZ_TMLoader.pdf)Установка\_TOPAZ\_TMLoader.pdf

Для установки приложения «TOPAZ WEBDAS» на конечное устройство необходимо выполнить несколько простых действий, которые показаны на рисунках 1 и 2:

- 1. После создание рабочего проекта в программе «TOPAZ TMBuilder» нажать на кнопку «DAS1»;
- 2. После открытия программы «TOPAZ Configurator» нажать на кнопку «Загрузить конфигурацию»;
- 3. Отметить куст дерева c названием «PARSER»;
- 4. Нажать кнопку записать, и дождаться пока проект загрузится в контроллер;
- 5. Нажать кнопку «Показать расширения», после чего появиться дополнительное окно;
- 6. Нажать кнопку «Добавить» и выбрать папку с расширениями для нужной платформы. По умолчанию открывается папка с текущей платформой. После этого в окне появится список расширений;
- 7. Выбрать все элементы узла с названием «site»;
- 8. Нажать на кнопку «Установить» и дождаться полной установки.

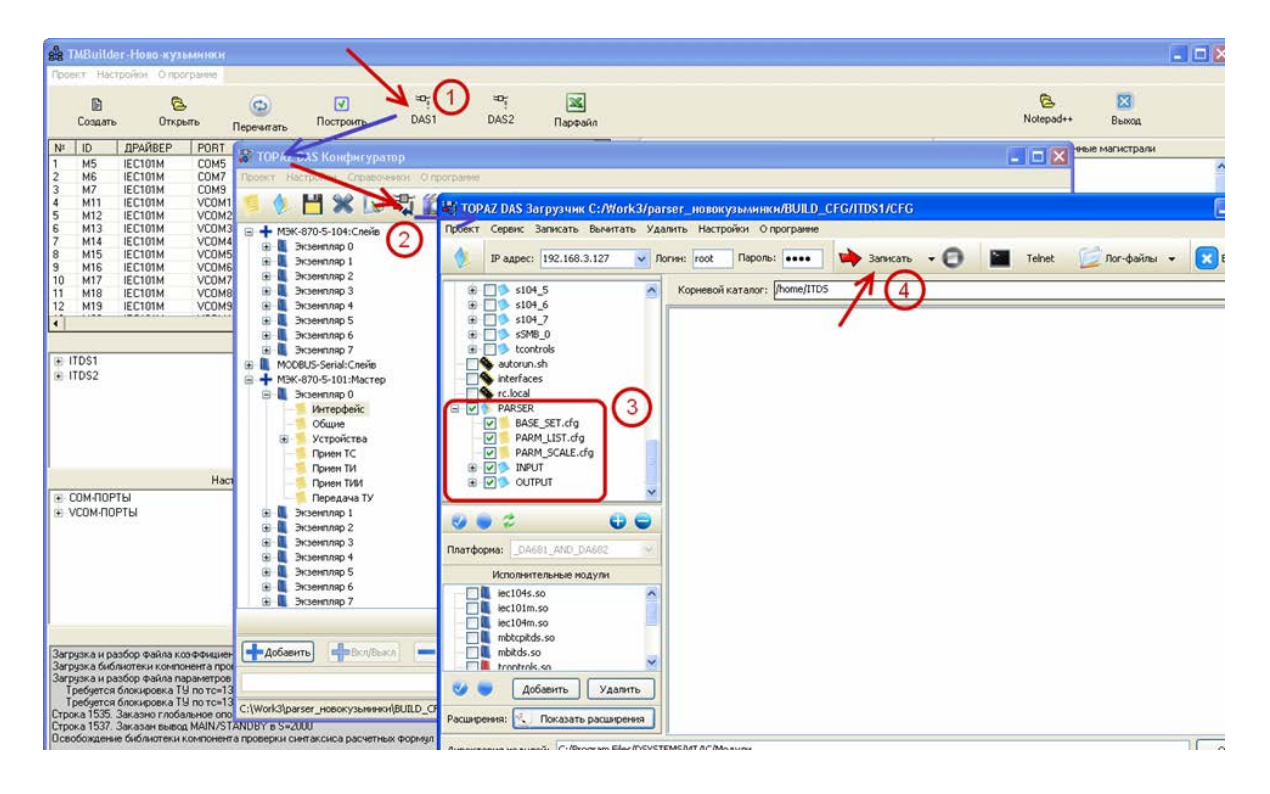

Рис. 1. Установка приложения «TOPAZ WEBDAS»

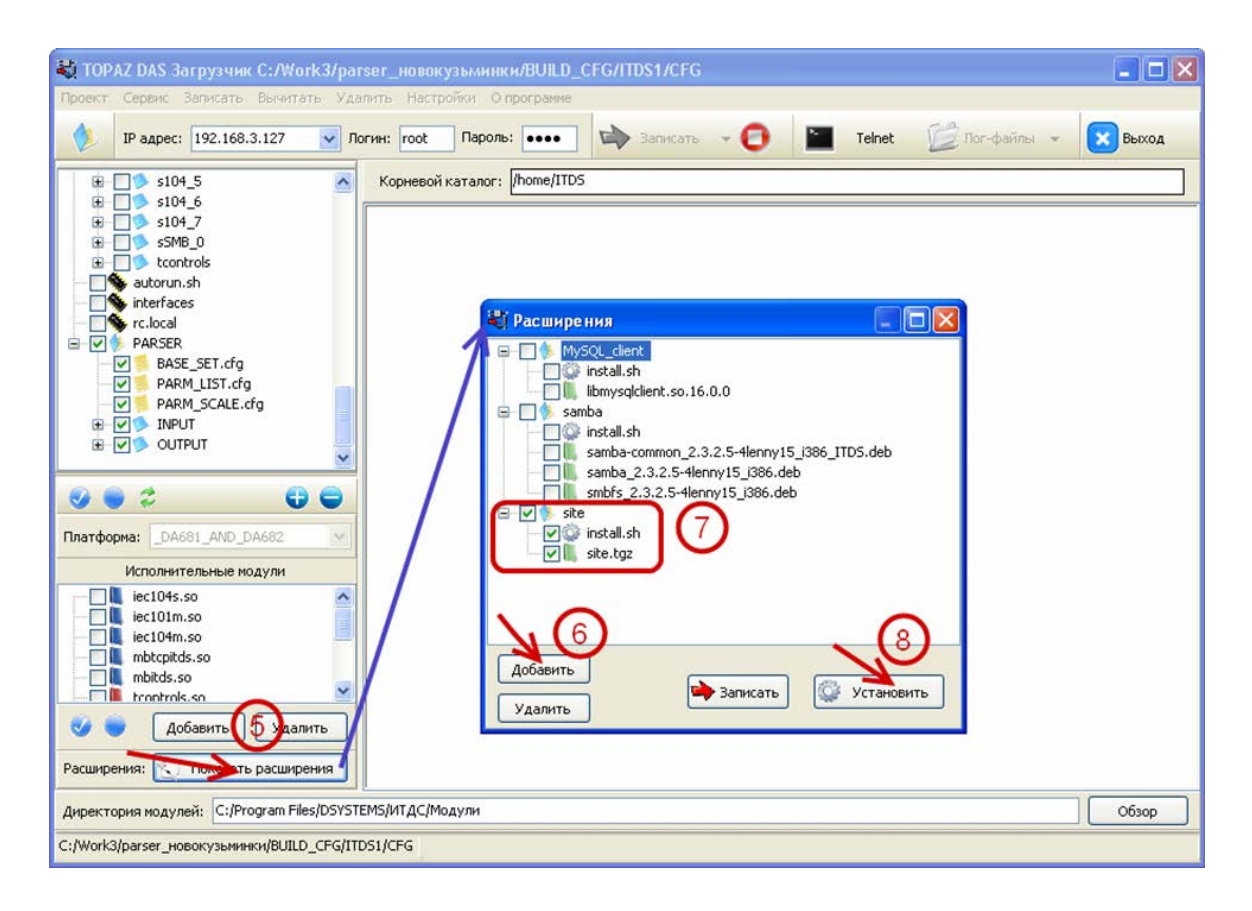

Рис. 2. Установка приложения «TOPAZ WEBDAS». Продолжение